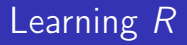

#### Carl James Schwarz

StatMathComp Consulting by Schwarz cschwarz.stat.sfu.ca @ gmail.com

Introduction to Shiny

- 1. Shiny  [interactivity to your analysis](#page-2-0)
- 1.1 [Introduction](#page-2-0)
- 1.2 [Selecting variables dealing with non-standard evaluation](#page-15-0)

### <span id="page-2-0"></span>Shiny - Interactivity to  *applications* Wonderful but design very carefully.

Suggested References:

- <https://https://shiny.rstudio.com/articles/>
- <https://shiny.rstudio.com/gallery/>
- <https://www.showmeshiny.com/>

Why use Shiny vs. other visualization packages such as ggviz?

- Able to use standard R packages such as  $gplot2$  without having to learn new graphing routines
- Not necessary to know HTML, CSS, or JavaScript
- Able to prototype very quickly

Why not use Shiny?

- $\bullet$  Need R and Rexperts to develop complicated applications
- Security is an afterthought.
- May bog down with very large datasets.

How are Shiny applications structured?

- Separate directory for each application
- $\bullet$  app. r is the file name containing the *Shiny* interface
	- User interface function (what to display; where to display; tools to display)
	- Server function create the display items in reaction to changes to user changes
- Other functions, data sets, etc. as needed.

## Shiny - Example

# Open app.r in 00-Intro in the Rcourse-shiny directory. Don't forget to set the working directory.

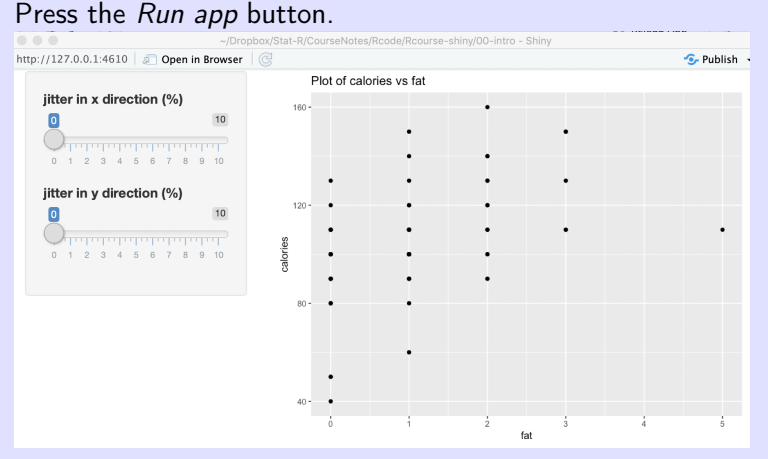

#### Play with the sliders.

### Shiny - How structured I

How are Shiny applications structured? Look at the code from the above Shiny app;

```
1 server <- function(input, output) {
2 output$scatterplot <- renderPlot({
3 ggplot(data=cereal, aes(x=fat, y=calories))+
4 ggtitle("Plot of calories vs fat")+
5 geom_point(position=
6 position_jitter(
7 h=input$jy*mean(cereal$calories)/100,
8 w=input$jx*mean(cereal$fat)/100))
9 })
10 }
```
The server() takes the input arguments and creates the output object (a list).

Notice that this is not a proper R function since results are passed BACK through the *output* argument.

The renderPlot is what is supposed to be displayed.

### Shiny - How structured II

```
1 ui <- fluidPage(
2 sidebarLayout(
3 sidebarPanel(
4 sliderInput("jx",
5 "jitter in x direction (%) ",
6 \qquad \qquad \text{min} = 0,7 \t max = 10,8 value = 0),
9 sliderInput("jy",
10 "jitter in y direction (%) ",
11 min = 0,
\max = 10,
\mathbf{v}alue = 0)
14 ), # end of sidebar Panel
15 mainPanel(
16 plotOutput("scatterplot")
17 ) # end of mainPanel
18 )
```
#### 19 )

This defines the user interface with types of pages (fluidPage(), types of panels etc.

```
1 # Run the application
2 shinyApp(ui = ui, server = server)
```
This is what meshes the two functions together.

## Shiny - Input Controls I

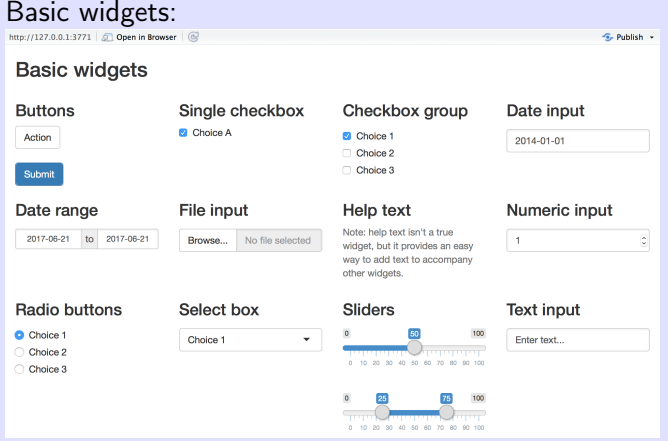

Also see <http://shiny.rstudio.com/gallery/widget-gallery.html>

#### Exercise

- Add a slider for the the size of the points
- Add a radio button (radioButtons) to add a regression line (Yes/No)

#### We want:

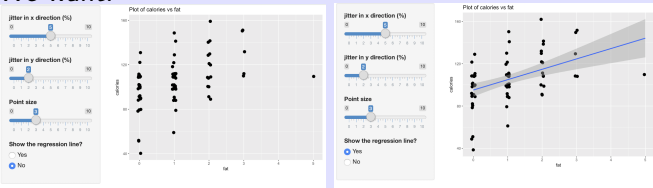

Build incrementally,

- add the slider that does nothing;
- then react to the slide;
- then add the buttons that do nothing;
- then react to the buttons.

## Shiny - Exercise III

The new user controls:

```
1 ui <- fluidPage(
2 sidebarLayout(
3 ....
4 sliderInput("psize",
5 "Point size",
6 \qquad \qquad \text{min} = 0,7 \t max = 10.
8 value = 1).
9 radioButtons("fitline",
10 Thow the regression line?",
11 c("Yes"="Yes",
12 "No" = "No"))
13 ), # end of sidebar Panel
14 mainPanel(
15 plotOutput("scatterplot")
16 ) # end of mainPanel ))
```
The new server function:

```
1 server <- function(input, output) {
2 output$scatterplot <- renderPlot({
3 plot1 <- ggplot(data=cereal, aes(x=fat, y=calories))+
4 ggtitle("Plot of calories vs fat")+
5 geom_point(position=position_jitter(
6 h=input$jy*mean(cereal$calories)/100,
7 w=input$jx*mean(cereal$fat)/100),
8 size=input$psize)
9 if(input$fitline == "Yes"){
10 plot1 <- plot1 + geom_smooth(method="lm")}
11 plot1 # be sure to return the plot at the end
12 \quad \}13 }
```
### <span id="page-15-0"></span>Shiny - Perils of non-standard evaluation I

We often want to select VARIABLES to plot. Run the following:

```
1 # Consider the following plot
2 ggplot(data=cereal, aes(y=calories, x=fat))+
3 geom_point()
4
5 # Suppose we wish to "program" the variables using somethin
6 xvar \leq 'fat'
7 yvar <- 'calories'
8
9 # this fails because of non-standard evaluation
10 ggplot(data=cereal, aes(y=yvar, x=xvar))+
11 geom_point()
```
What happens is a problem of non-standard evaluation that occurs throughout R! What does  $y=$ *yvar* mean and how is it distinguished from  $y=$ *cereal*? ggplot2 includes the aes string to deal with this problem. dplyr also allows for non-standard evaluation.

```
1 xvar \leq 'fat'
2 yvar <- 'calories'
3 ggplot(data=cereal, aes_string(y=yvar, x=xvar))+
4 geom_point()
  This does what you want.
  Similarly
1 # use [] in regular data frames
2 yvar <- 'calories'
3 cereal$yvar # returns null
4 cereal$"yvar" # also returns null
5 cereal[, yvar, drop=FALSE]
```
#### Exercise

- Add a radio drop down list to select among the  $x$  variables from *fat, protein, carbo*, and *sugars*.
- Also print the estimated slope and se under the plot (tableOutput() etc.)

#### We want:

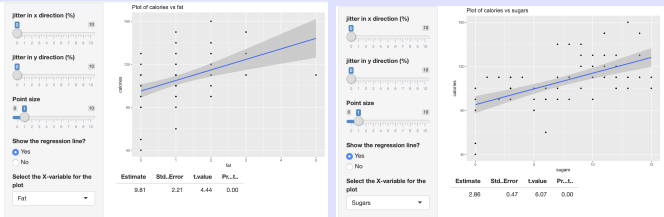

The new user controls:

```
1 ui <- fluidPage(
2 sidebarLayout(
3 sidebarPanel(...,
4 selectInput("xvar",
5 "Select the X-variable for the plot",
\mathsf{c} ("Fat" ='fat', "Carbohydrates"='carbo'
7 ), # end of sidebar Panel
8 mainPanel(
9 plotOutput("scatterplot"),
10 tableOutput("slope")
11 ) # end of mainPanel
12 )
13 )
```
Notice how two output panels can be stacked using mainPanel()

The new server function:

```
1 server <- function(input, output) {
2 output$scatterplot <- renderPlot({
3 plot1 <- ggplot(data=cereal, aes_string(x=input$xvar, y=
4 ggtitle(paste("Plot of calories vs ", input$xvar, sep-
5 geom_point(position=position_jitter(
6 h=input$jy*mean(cereal$calories)/100,
7 w=input$jx*mean(cereal[, xvar,drop=TRUE])/100),
8 size=input$psize)
9 if(input$fitline == "Yes"){ plot1 <- plot1 + geom_smootl
10 plot1 # be sure to return plot a end
11 })
12 output$slope <- renderTable({
13 fit <- lm( calories ~ cereal[, input$xvar], data=cereal)
14 data.frame(summary(fit)$coefficients[2,, drop=FALSE])
15 \quad \}16 }
```
Notice how we dealt with non-standard evaluation. Notice how we created data.frame to hold results.

### Shiny - Exercise V. Pt. I

Refer to accident data base.

- **a** Use a slider to select a date between.
- Find all fatal accidents within 30 days of the date
- Plot them on a map using *ggmap* as shown previously

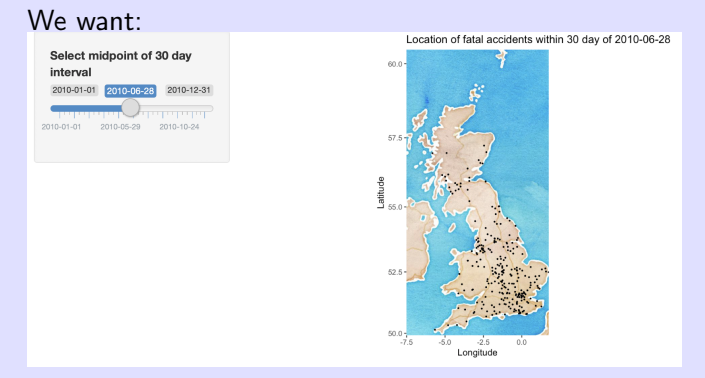

### Shiny - Exercise V. Pt. II

How to select a map using *ggmap*. Do this once (at top of code) and do not update.

```
1 mean.lat <- mean(accidents$Latitude)
2 mean.long<- mean(accidents$Longitude)
3
4 my.map.dl <- ggmap::get_map(c(left =min(accidents$Longitude
5 b 1 \frac{1}{2} right =max(accidents$Longitude)
6 maptype="watercolor", source="stamen", zoom=6)
7
8 my.map <- ggmap(my.map.dl)
9 ....
10 # This code fragment plots the location of fatal accidents
11 plot1 \leq -my-map +12 ggtitle(paste("Location of fatal accidents within
13 eeom_point(data=myfatal, aes(x=Longitude, y=Latitude)
14 ylab("Latitude")+xlab("Longitude")
15 plot1 # be sure to return plot a end
```
### Shiny - Exercise V. Pt. III

The new user controls:

```
1 ui <- fluidPage(
2 sidebarLayout(
3 sidebarPanel(
4 sliderInput("Date",
5 "Select midpoint of 30 day interval",
6 min=as.Date('2010-01-01'), max=as.Date('
7 round=TRUE)
8 ), # end of sidebar Panel
9 mainPanel(
10 plotOutput("fatalplot")
11 ) # end of mainPanel
12 \qquad \qquad13 )
```
Unfortunately, it is NOT easy to drop the colored bar in the slider (???? seems should be a easy task)?

The new server function:

```
1 server <- function(input, output) {
2 output$fatalplot <- renderPlot({
3 myfatal <- fatal[ abs(fatal$Date-input$Date)<30,]
4
5 plot1 <- my.map +
6 6 ggtitle(paste("Location of fatal accidents within
7 geom_point(data=myfatal, aes(x=Longitude, y=Latitude)
8 ylab("Latitude")+xlab("Longitude")
9 plot1 # be sure to return plot a end
10 \quad \}11 }}
```
Notice how we selected the data based on the date from the input slider

Refer to weather records for 2018 at weather stations across Canada.

- Design a Shiny app to:
	- Use a slider to select range of dates in 2018.
	- Select one of number of variables, e.g. minimum daily temperature, maximum daily temperature, total precipitation, etc
	- Select one or more of stations (e.g. from a small selected list.)

### Shiny - Exercise VI - Pt. II

#### We want:

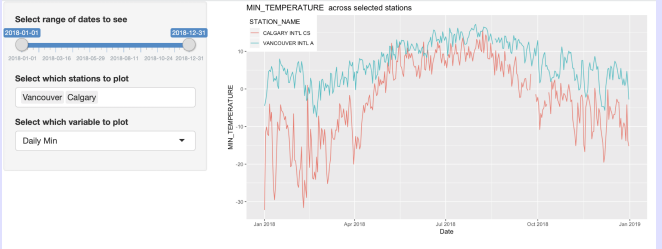

### Shiny - Exercise VI - Pt. III

The new user controls:

```
1 ui <- fluidPage(
 2 sidebarLayout(
3 sidebarPanel(
4 sliderInput("Date",
5 "Select range of dates to see",
6 min=as.Date('2018-01-01'), max=as.Date(
7 round=TRUE),
8 selectInput("stations",
9 "Select which stations to plot",
10 c("Vancouver"="VANCOUVER INTL A",
11 "Victoria" ="VICTORIA INTL A",
12 "Edmonton" = "EDMONTON INTERNATIONAL
13 "Calgary" = "CALGARY INT'L CS",
14 "Winnipeg" = "WINNIPEG A CS",
15 \blacksquare \blacksquare \16 multiple=TRUE),
17 selectInput("variable",
```

```
18 "Select which variable to plot",
19 c("Daily Min"="MIN_TEMPERATURE",
20 "Daily Max"="MAX_TEMPERATURE",
21 "Total Precip"="TOTAL_PRECIPITATION"))
22 ), # end of sidebar Panel
23 mainPanel(
24 plotOutput("climateplot")
25 ) # end of mainPanel
26 )
27 )
```
The new server function:

```
1 server <- function(input, output) {
2 output$climateplot <- renderPlot({
3
4 myclimate <- climate[ climate$Date > input$Date[1] & climate$Date \geq input$Date \geq 1.
5 myclimate <- myclimate[ myclimate$STATION_NAME %in% input
6 plot1 <- ggplot(data=myclimate, aes_string(x="Date", y=
7 https://eggtitle(paste(input$variable, " across selected stations")
8 # qeom\_point() +9 geom_line()+
10 ylab(input$variable)+xlab("Date")+
11 theme(legend.position=c(0,1),legend.justification=c
12 plot1 # be sure to return plot a end
13 \quad \}14 }
```
- Notice how we selected the data based on the date from the input slider
- Notice how we dealt with non-standard evaluation in  $ggplot()$

### Shiny - Exercise VII - Pt. I

Refer to weather records for 2018 at weather stations across Canada.

Design a Shiny app to:

- **a** Use a slider to select a date in 2018.
- Select one of number of variables, e.g. minimum daily temperature, maximum daily temperature
- Plot the mean of that variable at each station in a suitable interval (e.g.  $\pm 5 \frac{days}{y}$  from the selected date.

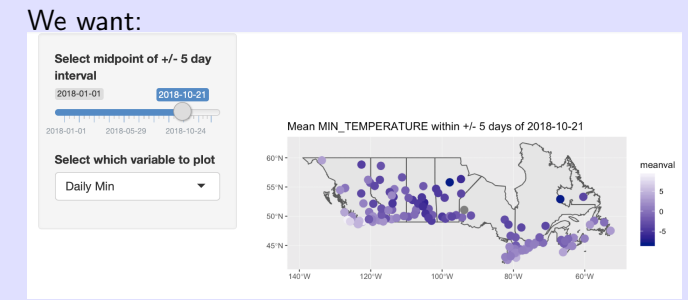

## Shiny - Exercise VII - Pt. II

The controls are similar to previous exercises and so nothing new here.

```
1 ui <- fluidPage(
2 sidebarLayout(
3 sidebarPanel(
4 sliderInput("Date",
5 \blacksquare "Select midpoint of +/- 5 day interval
6 min=as.Date('2018-01-01'), max=as.Date('
7 round=TRUE),
8 selectInput("variable",
9 "Select which variable to plot",
10 c("Daily Min"="MIN_TEMPERATURE",
11 "Daily Max"="MAX_TEMPERATURE"))
12 ), # end of sidebar Panel
13 mainPanel(
14 plotOutput("climateplot")
15 ) # end of mainPanel
16 )
```
### Shiny - Exercise VII - Pt. III

17 )

### Shiny - Exercise VII - Pt. IV

The new server function:

```
1 server <- function(input, output) {
2 output$climateplot <- renderPlot({
3 #browser()
4 myclimate <- climate[ abs(climate$Date-input$Date)<5,]
5 myclimate$var.to.analyze <- myclimate[, input$variable]
6 # get the mean for each station
7 mean.climate <-
8 myclimate %>%
9 group_by(STATION_NAME,x, y) %>%
10 summarize(
11 meanval=mean(var.to.analyze, na.rm=TRUE)
12 )
13 mean.climate.sf \leq - st_as_sf(x = mean.climate, coords = \leq14 plot1 \leq -\text{ggplot}() +15 figglitle(paste("Mean ", input$variable," within +/-
16 geom_sf(data=s.canada.sf, aes(fill=NULL))+
17 geom_sf(data=mean.climate.sf, aes(color=meanval),
```

```
18 scale_color_gradient2(midpoint=10, low="darkblue",
19 plot1 # be sure to return plot a end
20 \quad \}21 }
22 }
```
Notice how we selected the data based on the date from the input slider

Notice how we dealt with non-standard evaluation in  $d$ *plyr()* Check the app for introductory code in preparing the map.